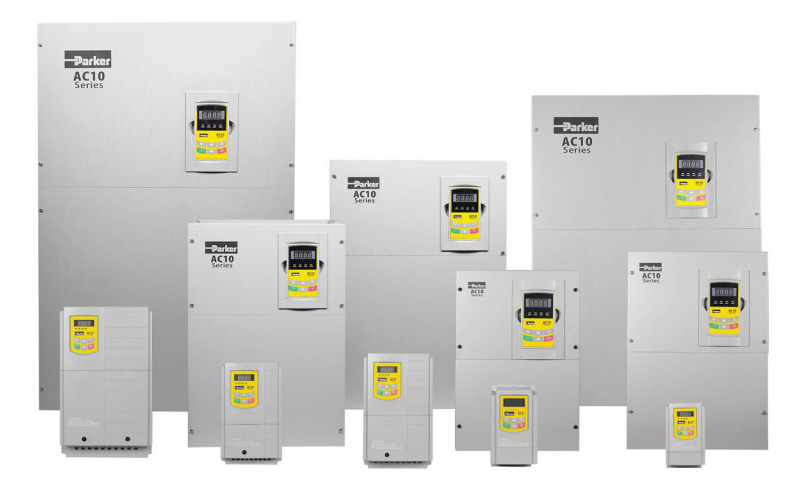

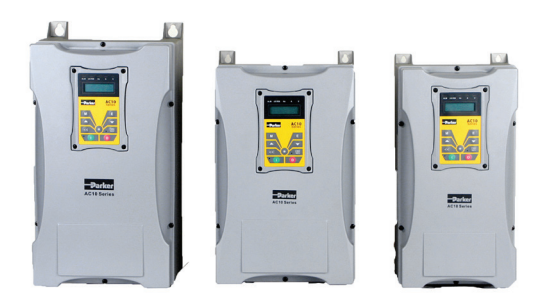

# **AC10 series**

Quick-Start Guide IP20 0.25 - 250 HP (0.2 - 180 kW) IP66 0.5 - 125 HP (0.4 - 90 kW)

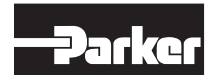

AC10 Expanded Quick-Start Guide HA474130U002 Issue 1

#### OFFER OF SALE

The items described in this document are hereby offered for sale by Parker Hannifin Corporation, its subsidiaries or its authorized distributors. This offer and its acceptance by the provisions stated in the detailed 'Offer of Sale' which is available upon request.

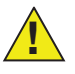

#### SAFETY INFORMATION

FAILURE OR IMPROPER SELECTION OR IMPROPER USE OF THE PRODUCTS DESCRIBED HEREIN OR RELATED ITEMS CAN CAUSE DEATH, PERSONAL INJURY AND PROPERTY DAMAGE.

This document and other information from Parker Hannifin Corporation, its subsidiaries and authorized distributors provide product or system options for further investigation by users having technical expertise.

The user, through its own analysis and testing, is solely responsible for making the final selection of the system and components and assuring that all performance, endurance, maintenance, safety and warning requirements of the application are met. The user must analyze all aspects of the application, follow applicable industry standards, and follow the information concerning the product in the current product catalog and in any other materials provided from Parker or its subsidiaries or authorized distributors.

To the extent that Parker or its subsidiaries or authorized distributors provide component or system options based upon data or specifications provided by the user, the user is responsible for determining that such data and specifications are suitable and sufficient for all applications and reasonably foreseeable uses of the components or systems.

(c) 2016 Parker Hannifin Manufacturing Ltd.

All rights strictly reserved. No part of this document may be stored in a retrieval system, or transmitted in any form or by any means to persons not employed by a Parker Electromechanical and Drives company without written permission from Parker SSD Drives, a division of Parker Hannifin Ltd. Although every effort has been taken to ensure the accuracy of this document it may be necessary, without notice, to make amendments or correct omissions. Parker Electromechanical and Drives cannot accept responsibility for damage, injury, or expenses resulting therefrom.

## **Table Of Contents**

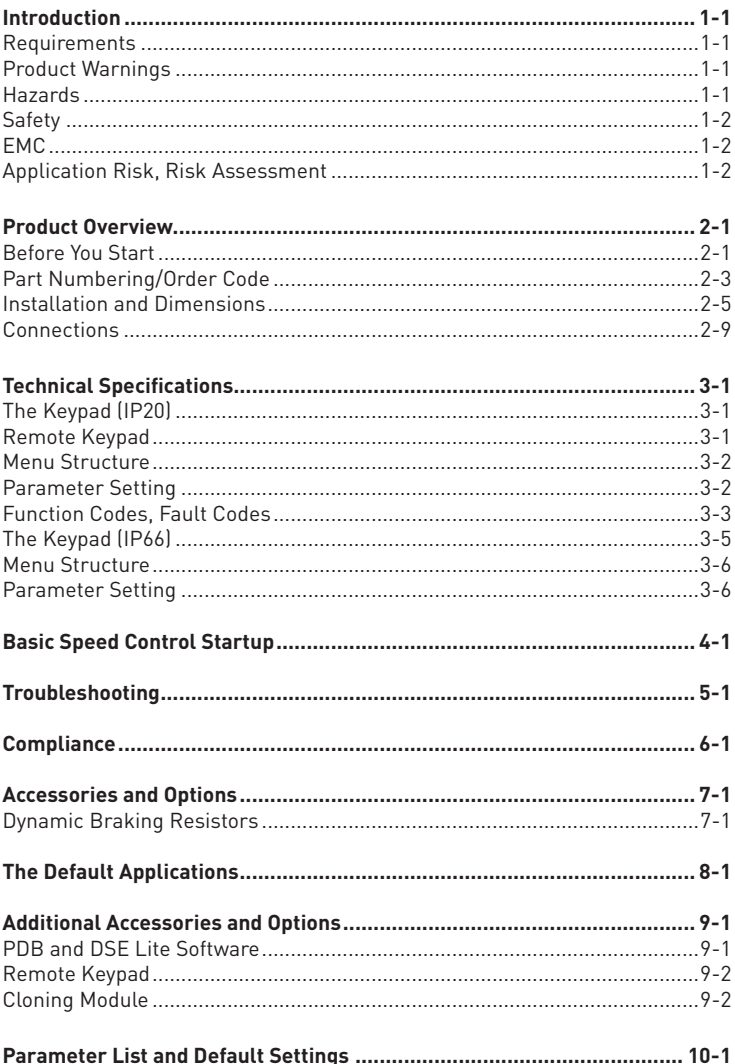

### 1-1 Introduction - Requirements - Product Warnings

#### Introduction

This manual offers an introduction to the installation and connection for the AC10 series. Parameters setting, software, and operation are also covered in this document. For complete instructions, please refer to the Product Installation Manual, available online at www.parker.com/ssdusa/ac10

#### **Requirements**

IMPORTANT: Please read this information BEFORE installing the equipment.

WARNING – Operation of this equipment requires detailed installation and operation instructions provided in the Installation/Operation manual intended for use with this product. This information is provided on the CD ROM, floppy diskette(s), or other storage devise included in the container this device was packaged in. It should be retained with this device at all times. A hard copy of this information may be ordered from the supplier indicated on the product label.

#### Intended Users

This leaflet is to be made available to all persons who are required to install, configure or service equipment described herein, or any other associated operation.

The information given is intended to highlight safety issues, EMC considerations, and to enable the user to obtain maximum benefit from the equipment.

#### Application Area

The equipment described is intended for industrial motor speed control utilizing AC induction motors or AC synchronous machines.

#### Personnel

Installation, operation and maintenance of the equipment should be carried out by competent personnel. A competent person is someone who is technically qualified and familiar with all safety information and established safety practices; with the installation process, operation and maintenance of this equipment; and with all the hazards involved.

#### Product Warnings

DANGER Risk of electric shock Attention – Hot surfaces Caution Refer to documentation Earth/Ground Protective Conductor Terminal

#### Hazards

DANGER! - Ignoring the following may result in injury

1. This equipment can endanger life by exposure to rotating machinery and high voltages.

2. The equipment must be permanently earthed due to the high earth leakage current, and the drive motor must be connected to an appropriate safety earth.

3. Ensure all incoming supplies are isolated before working on the equipment. Be aware that there may be more than one supply connection to the drive.

4. There may still be dangerous voltages present at power terminals (motor output, supply input phases, DC bus and the brake, where fitted) when the motor is at standstill or is stopped.

5. For measurements use only a meter to IEC 61010 (CAT III or higher). Always begin using the highest range. CAT I and CAT II meters must not be used on this product.

6. Allow at least 5 minutes (20 minutes for above 30kW) for the drive's capacitors to discharge to safe voltage levels (<50V). Use the specified meter capable of measuring up to 1000V dc & ac rms to confirm that less than 50V is present between all power terminals and earth.

7. Unless otherwise stated, this product must NOT be dismantled. In the event of a fault the drive must be returned. Refer to "Routine Maintenance and Repair".

8. WARNING – The opening of the branch-circuit protective device may be an indication that a fault current has been interrupted. To reduce the risk of fire or electric shock, current-carrying parts and other components of the controller should be examined and replaced if damaged.

## **Safety**

Where there is conflict between EMC and Safety requirements, personnel safety shall always take precedence.

- Never perform high voltage resistance checks on the wiring without first disconnecting the drive from the circuit being tested.
- While ensuring ventilation is sufficient, provide guarding and /or additional safety systems to prevent injury or damage to equipment.
- All control and signal terminals are SELV, i.e. protected by double insulation. Ensure all external wiring is rated for the highest system voltage.
- All exposed metalwork in the Inverter is protected by basic insulation and bonded to a safety earth.

• When replacing a drive in an application and before returning to use, it is essential that all user defined parameters for the product's operation are correctly installed.

- Thermal sensors contained within the motor must have at least basic insulation.
- RCDs are not recommended for use with this product but, where their use is mandatory, only Type B RCDs should be used.
- The AC10 series is not a safety component or safety related product.

#### EMC

In a domestic environment this product may cause radio interference in which case supplementary mitigation measures may be required.

• This equipment contains electrostatic discharge (ESD) sensitive parts. Observe static control precautions when handling, installing and servicing this product.

• This is a product of the restricted sales distribution class according to IEC 61800-3. It is designated as "professional equipment" as defined in EN61000-3-2. Permission of the supply authority shall be obtained before connection to the low voltage supply.

#### WARNING! - Control Unit Removal / Fitting

Isolate (disconnect) supply before plugging or unplugging control unit to the power stack.

## CAUTION!

#### Application Risk

• The specifications, processes and circuitry described herein are for guidance only and may need to be adapted to the user's specific application. We can not guarantee the suitability of the equipment described in this Manual for individual applications.

#### Risk Assessment

Under fault conditions, power loss or unintended operating conditions, the drive may not operate as intended. In particular:

- Stored energy might not discharge to safe levels as quickly as suggested, and can still be present even though the drive appears to be switched off
- The motor's direction of rotation might not be controlled
- The motor speed might not be controlled
- The motor might be energized

A drive is a component within a drive system that may influence its operation or effects under a fault condition. Consideration must be given to:

• Stored energy • Supply disconnects • Sequencing logic

#### How To Contact Us (North America)

For Further Safety or Legal Questions, please contact:

Parker Hannifin - Drives Business Unit 9225 Forsyth Park Dr Charlotte, NC 28273 USA Tel: 704.588.3246 Fax: 704.588.4806 Info.us.ssd@parker.com www.parker.com/ssdusa www.parker.com/ssdusa/ac10

## Before You Start

This document covers the steps necessary for a basic start up of the AC10 drive. Drive start ups should be performed by competent electrical technicians who are familiar with AC drives and their applications. For detailed installation, safety and applications refer to the Product Manual.

Ensure that all local electric codes are met while installing the drive. Check that all live parts are covered to protect against electric shock and that unexpected rotation of the motor will not result in bodily harm or injury.

This document expects that the drive is already installed in its intended location and that all relevant installation procedures have been followed.

#### About This QuickStart Guide

This QuickStart will:

- Familiarize you with the terminals and operation of the unit.
- Provide basic installation details and a quick set-up procedure.
- Show you how to Autotune the drive and start the motor.

This QuickStart assumes that:

- You are a competent technician with experience of installing this type of equipment.
- You are familiar with the relevant standards and Local Electric Codes (which take precedence).
- You have read and understood the Safety Information provided at the front of this QuickStart.

• You realize that this guide contains only basic information and that you may need to refer to the AC10 Product Manual to complete your installation.

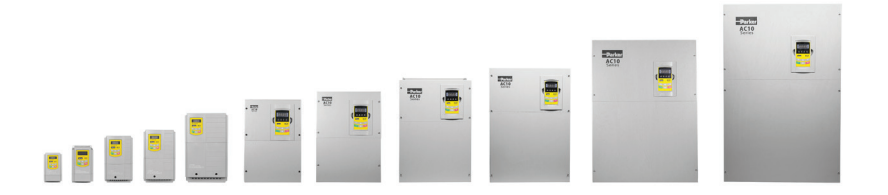

#### Basic Drive Layout

This basic diagram shows the location of main drive components that will be referred to in this manual. The diagram is representative of the product, but some sizes may appear different than the illustration.

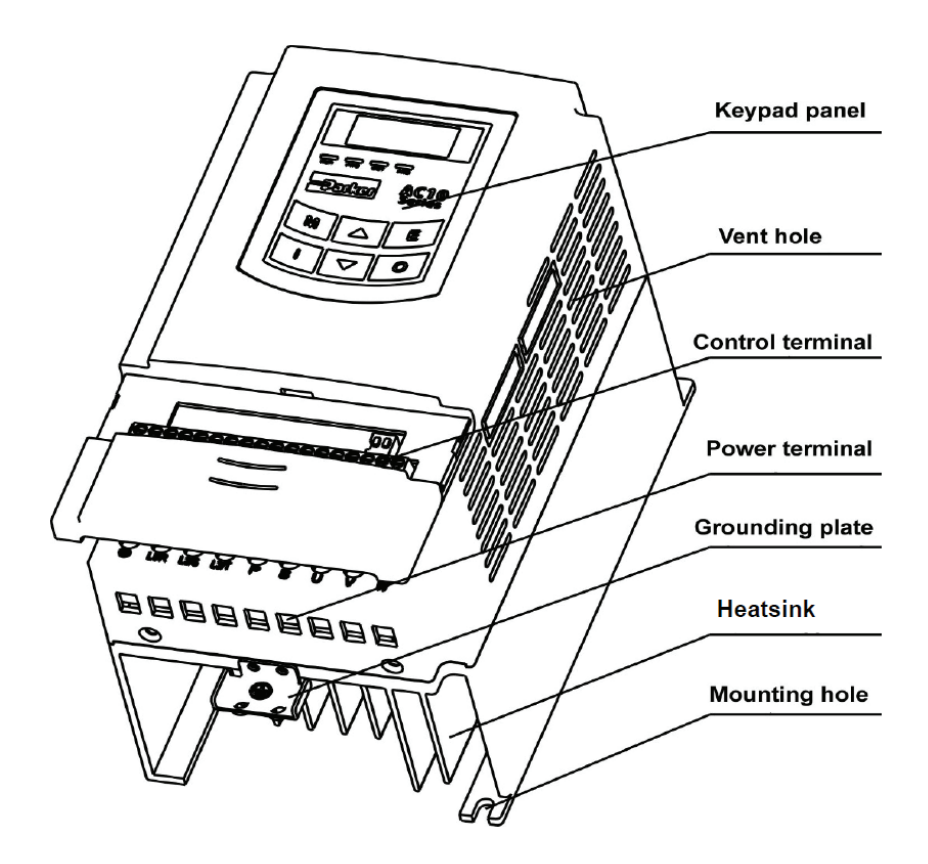

Typical IP20 AC10 Model

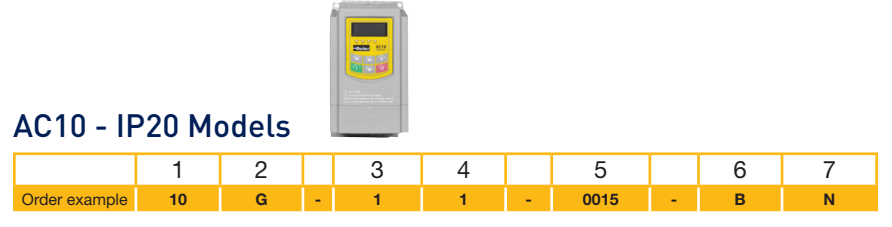

Г

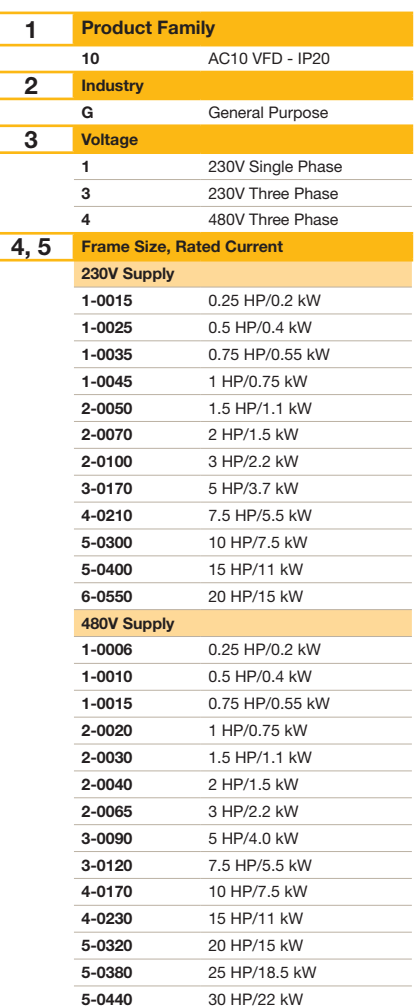

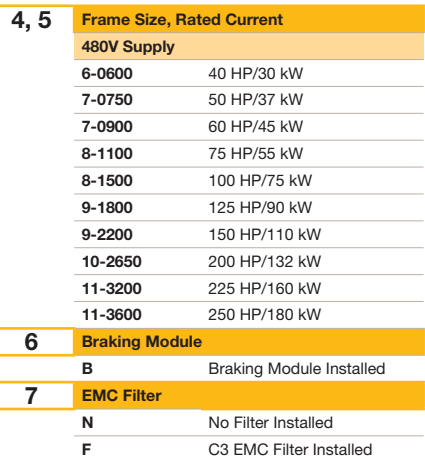

#### **Nameplate Example**

This example nameplate shows the product as an AC10 series IP20 2.2kW (3 HP) drive with 3-phase input.

3Ph: three-phase input; 380-480V, 50/60Hz: input voltage range and rated frequency.

3Ph: 3-phase output; 6.5A, 2.2kW: rated output current and power;

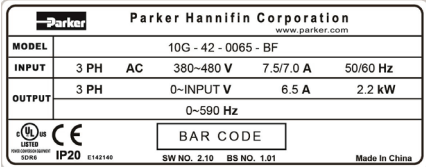

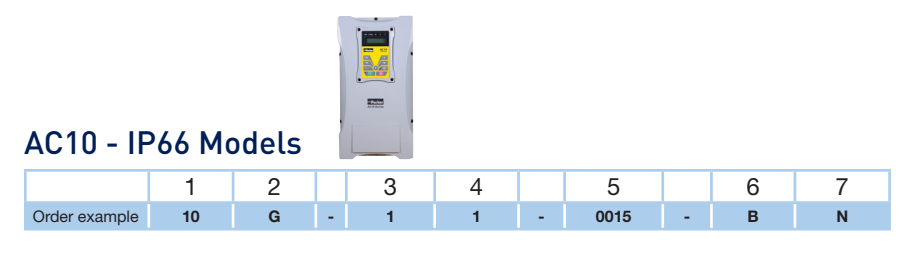

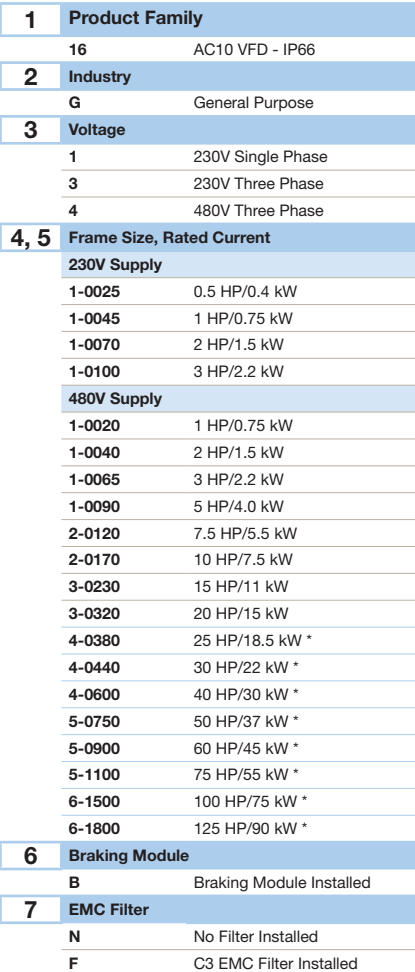

\* Not UL listed

#### Installation

Inverter should be installed vertically, as shown in Figure 7-1. Sufficient ventilation space should be ensured in its surrounding.

Clearance dimensions (recommended) are available from Table 7-1 Clearance Dimensions for installing of the inverter. Space between 2 drives 25mm.

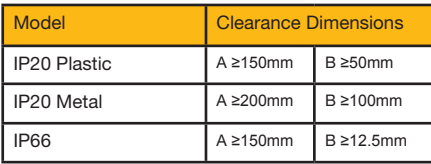

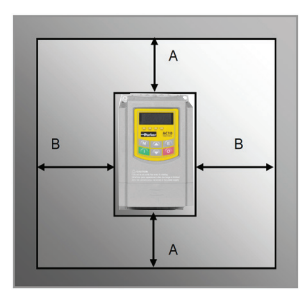

## **Dimensions**

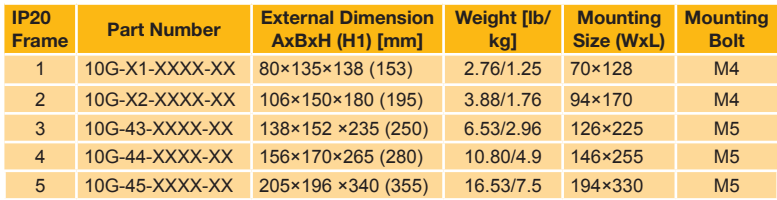

Note: H is the size of inverter without grounding plate. H1 is the size of inverter with grounding plate.

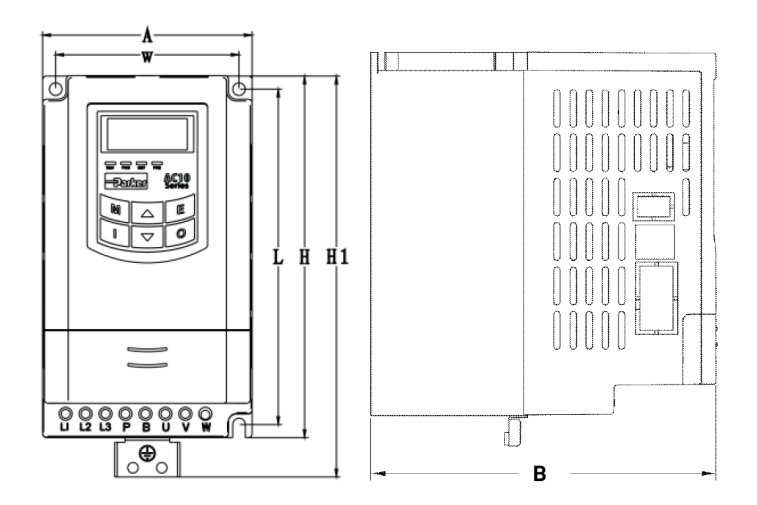

IP20 Plastic Enclosure - Frame 1-5

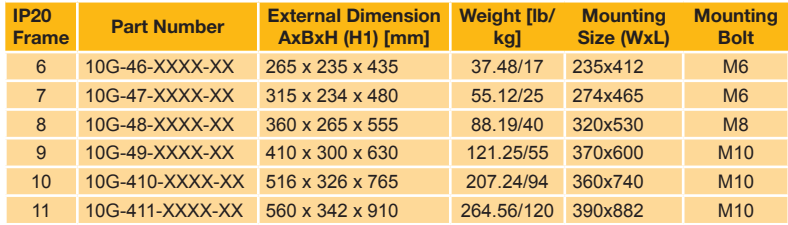

## **Dimensions**

Note: H is the size of inverter without grounding plate. H1 is the size of inverter with grounding plate.

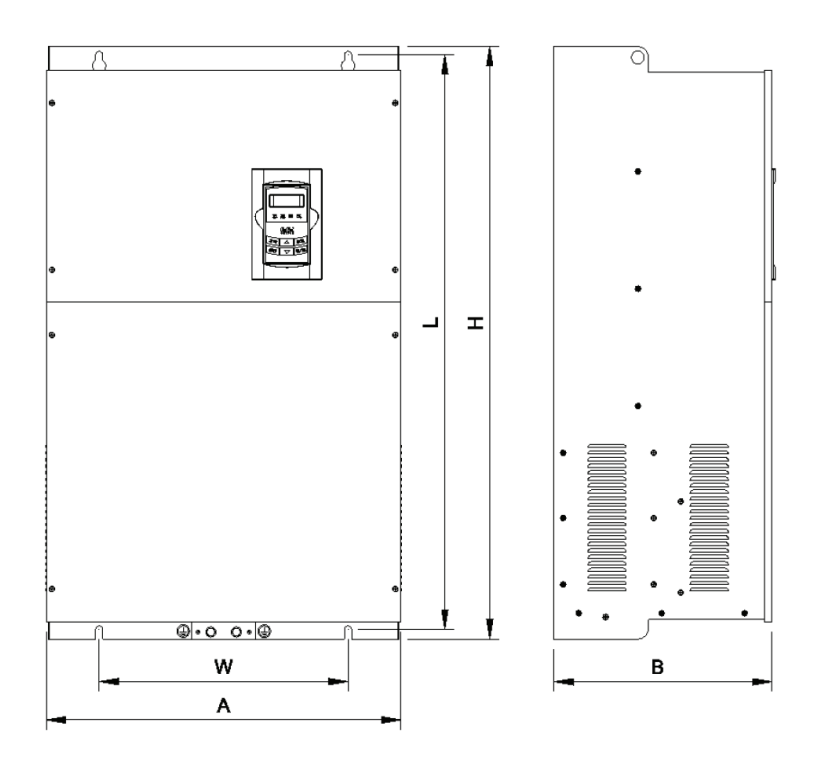

IP20 Metal Enclosure - Frame 6-11

## 2-7 Dimensions

## Dimensions

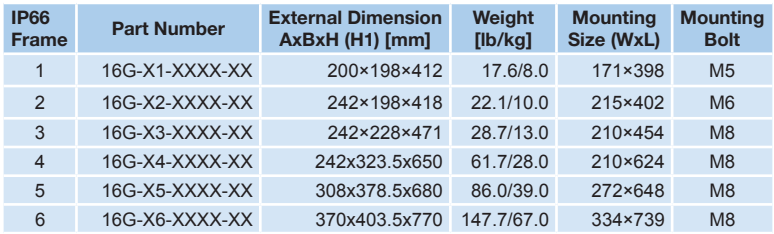

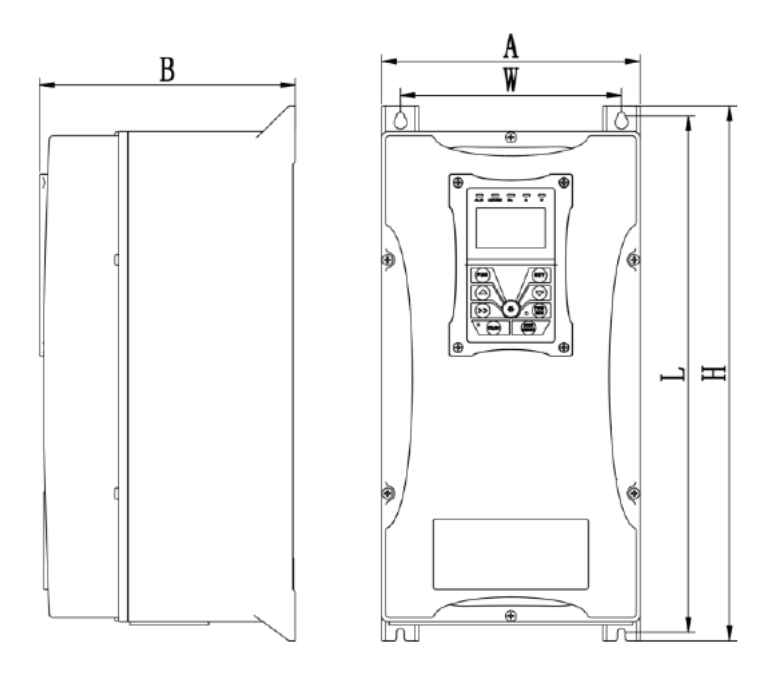

IP66 Enclosure

This page intentionally left blank

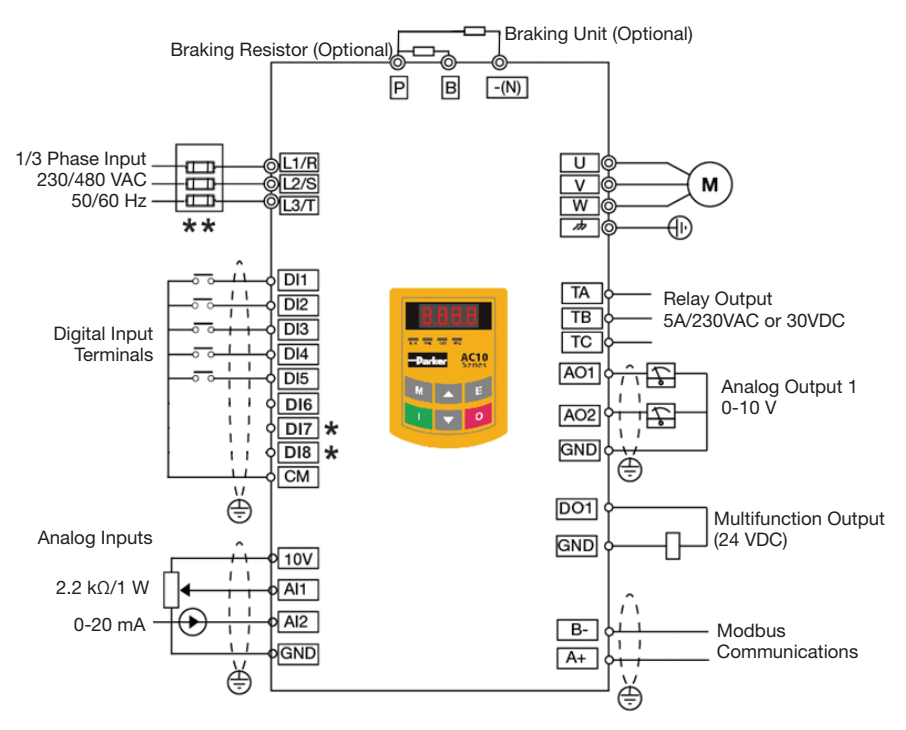

### Simplified Connection Diagram

\* IP66 drives have 6 digital inputs \*\* Refer to appendix for fuse sizing This illustration is for reference only and may not show the connections for your specific drive. Please refer to the Product Installation Manual for detailed connection diagram.

# Terminal Tightening Torques

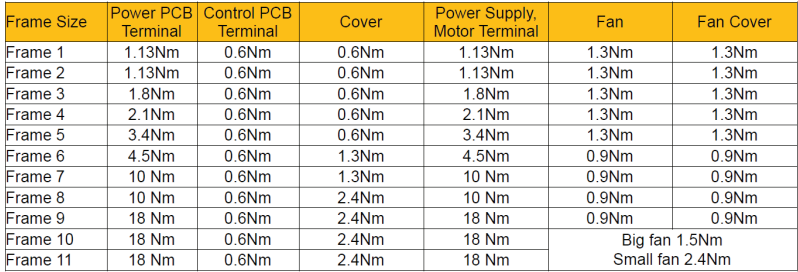

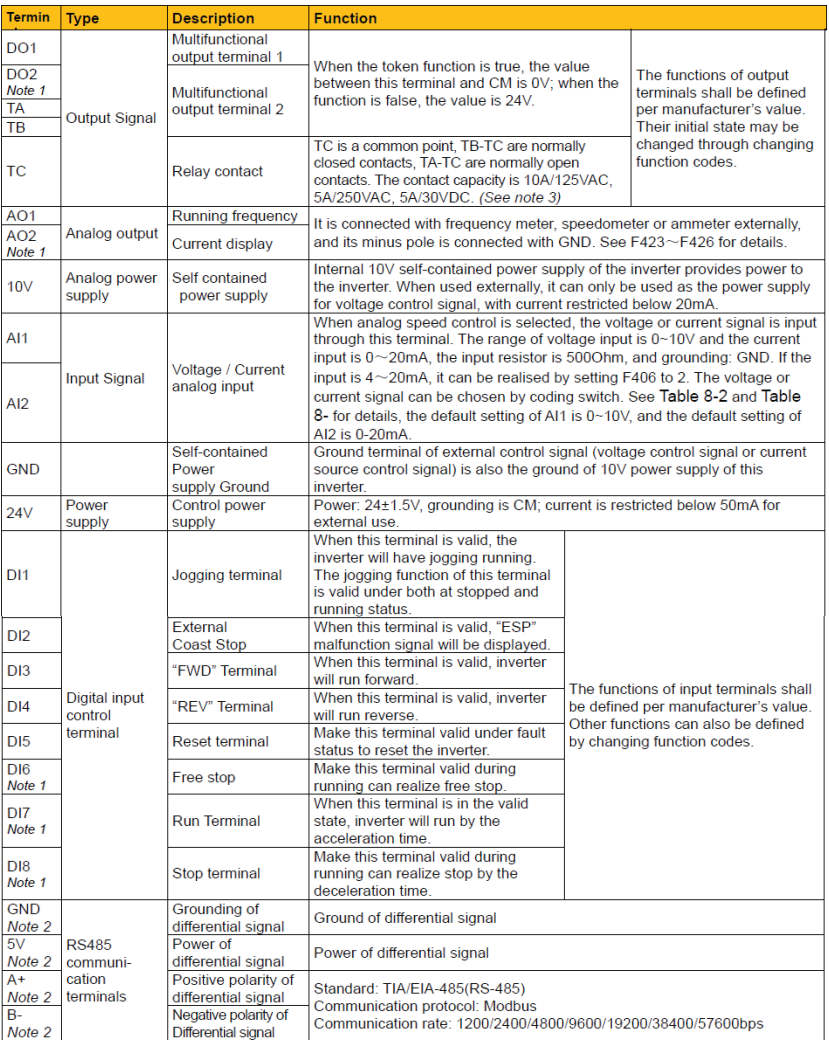

Note 2 |<br>Note 1: This terminal is not included in 22kW and below 22Kw inverters.<br>Note 2: For 30kW and above 30kW inverters, GND, 5V, A+, and B-are 4-pole terminal block. For below 30kW, there are no GND and 5V<br>Note 2: For

Note 3: The contact capacity for 30kW and above 30kW inverters is 10A/125VAC, NO/NC 3A, 250VAC/30VDC.

### 3-1 The Keypad - IP20 Units

#### Local Keypad (IP20 Units)

The panel covers three sections: data display section, status indicating section and keypad operating section.

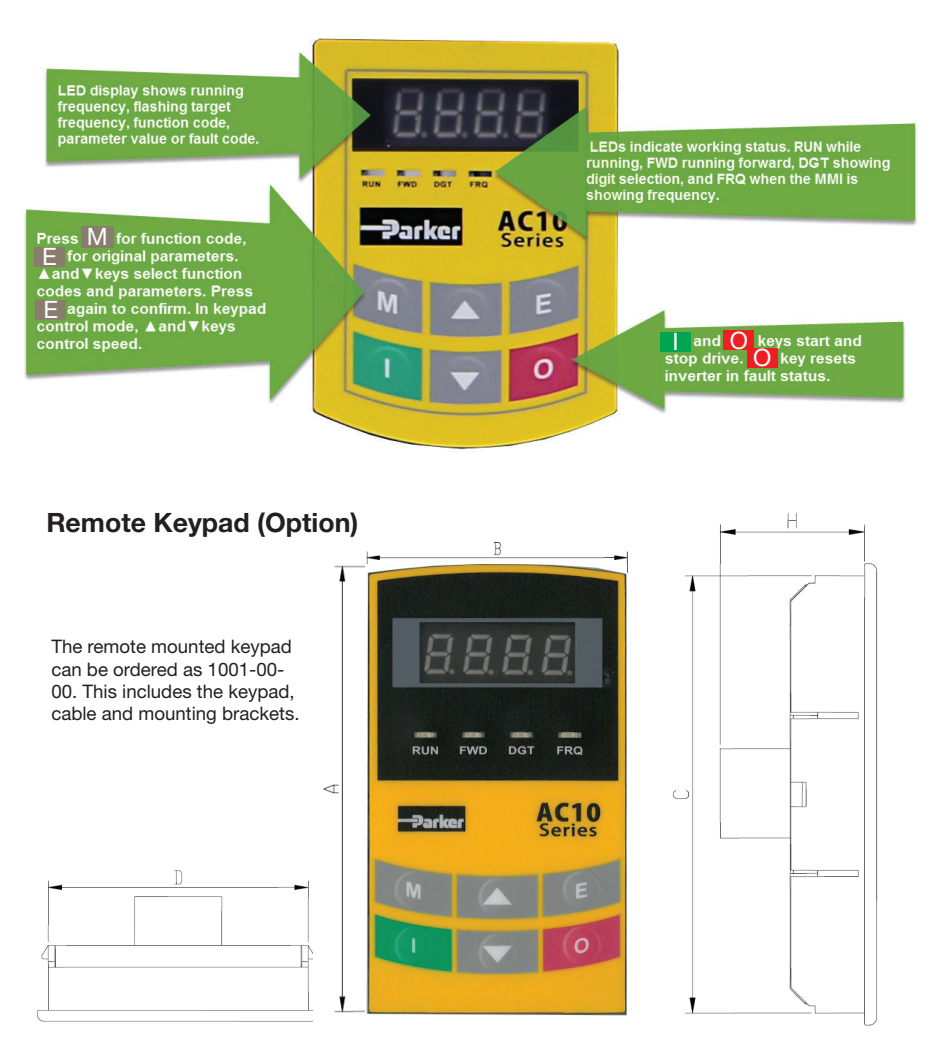

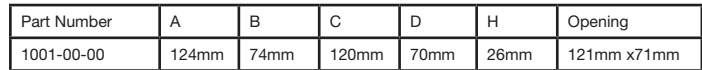

### Menu Structure

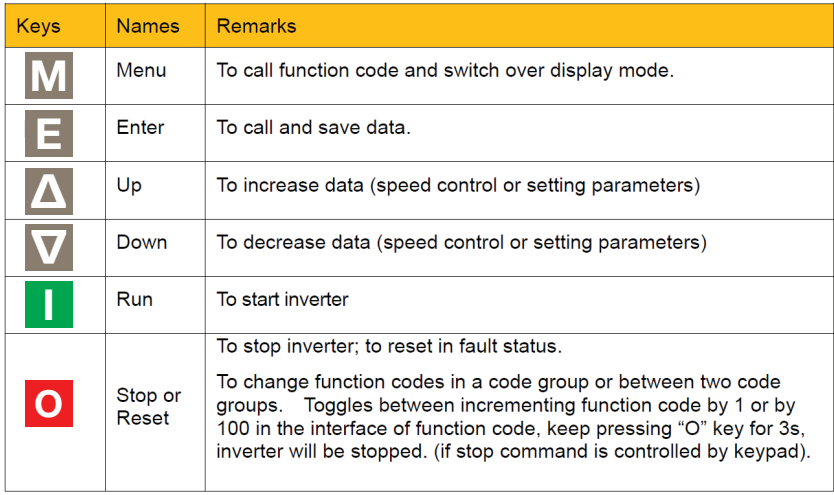

## Parameter Setting

The AC10 has numerous function parameters that the user can modify to effect different modes of operation. The user should be aware that if they set password valid (F107=1), the password must be entered first.

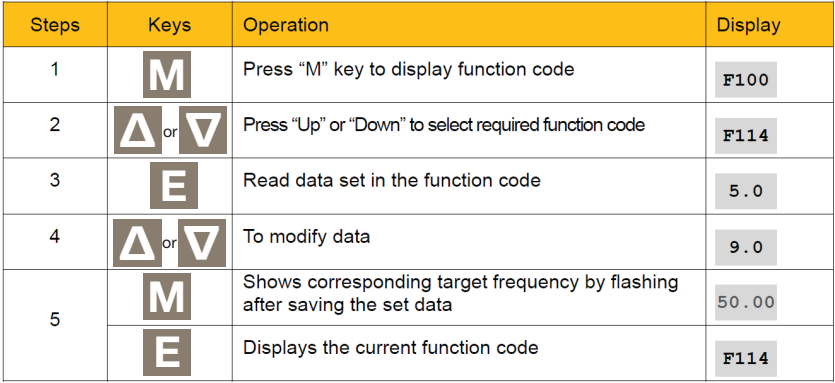

The above-mentioned step should be operated when inverter is in stop status.

## 3-3 Menu - IP20 Units

#### Function Codes Switchover in/between Code-Groups (IP20 Models)

The AC10 has more than 300 parameters (function codes) available to the user, divided into sections as indicated in the Function Code Partition table below

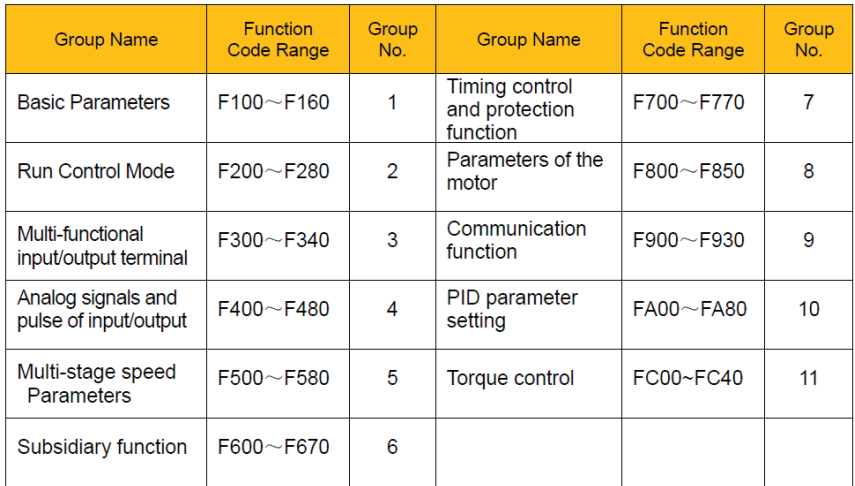

As parameter setting can take time due to numerous function codes, such function is specially designed as "Function Code Switchover in a Code Group or between Two Code-Groups" so that parameters setting becomes convenient and simple.

Press "M" key so that the keypad controller will display function code. If user presses  $\Box$  or  $\nabla$  key, the function code will circularly keep increasing or decreasing by degrees within the group; if user presses the  $\overline{[0]}$  key again, the function code will change circularly between two code groups when operating the  $\blacksquare$  or  $\blacksquare$  key, e.g. when function code shows F111 and DGT indicator is on, press  $\blacksquare$  $\blacktriangledown$  key, function code will keep increasing or decreasing by degrees within F100 - F160; press  $\textcircled{\textsf{o}}$ key again, DGT indicator will be off. When pressing <sup>1</sup> Mey, function codes will change circularly among the 10 code-groups, like F211, F311…FA11, F111…, Refer to illustration below (The flashing "50.00" is indicated the corresponding target frequency values).

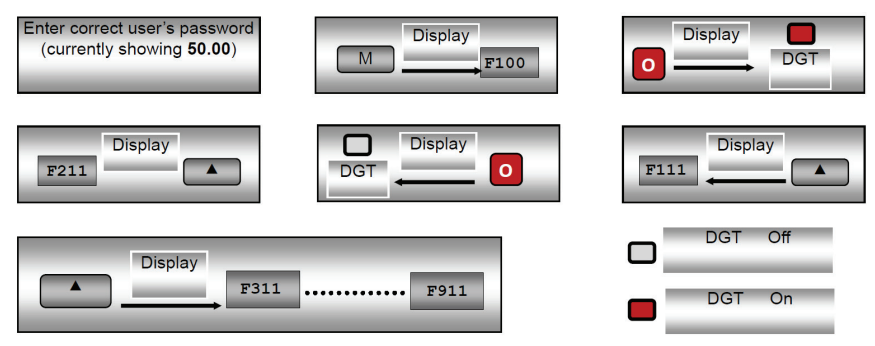

Switch over in a Code Group or between Different Code-Groups

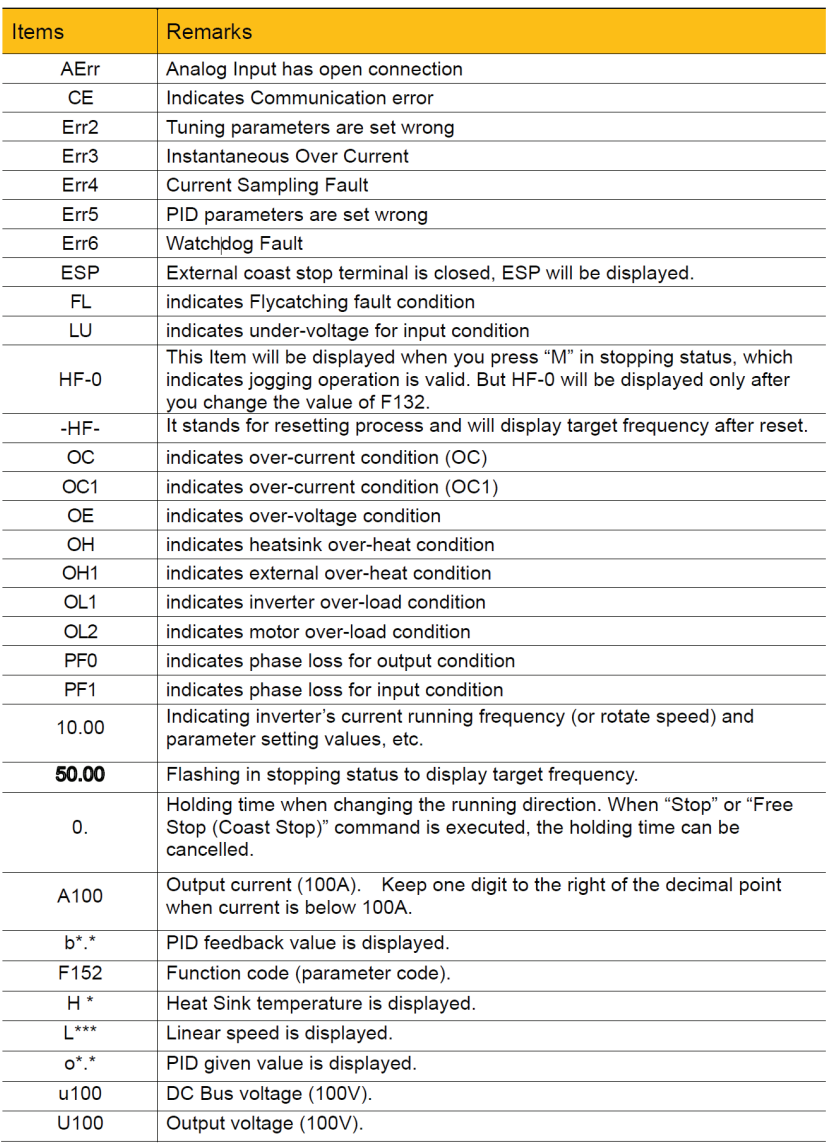

## Items and Remarks Displayed on the Panel

## 3-5 Keypad - IP66 Units

#### Local Keypad (IP66 Units)

The panel covers three sections: data display section, status indicating section and keypad operating section.

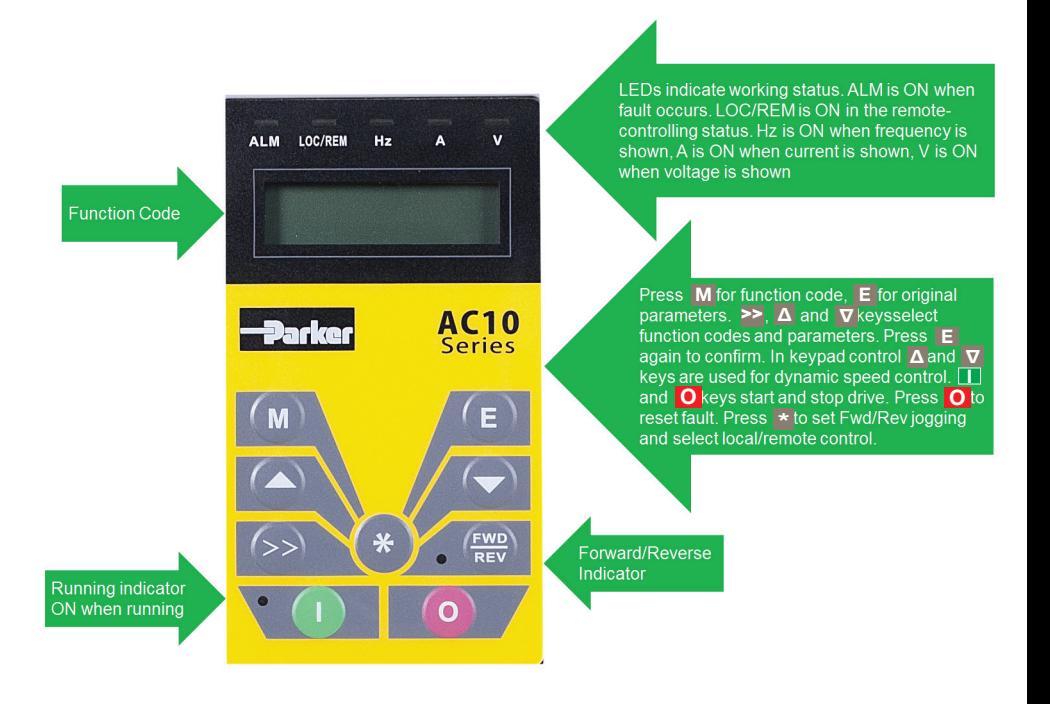

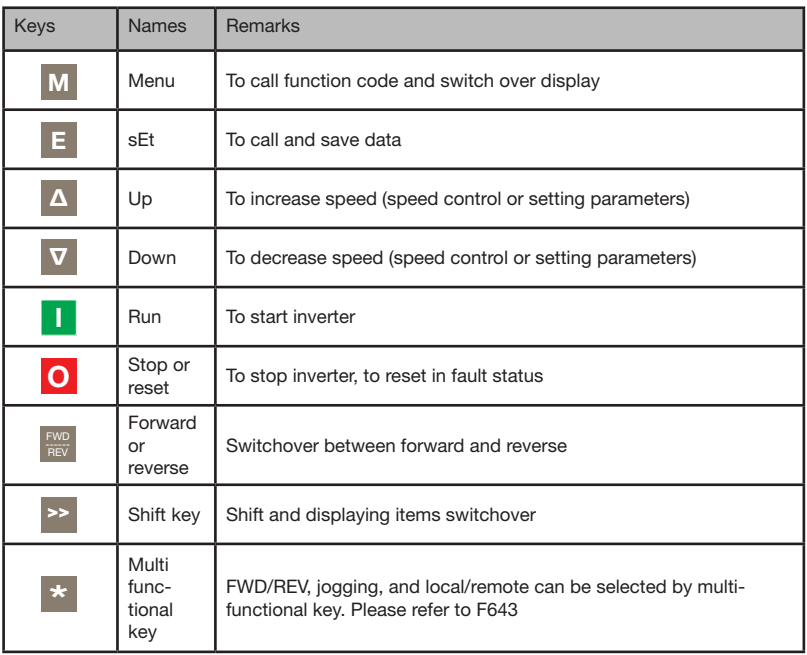

#### Parameters Setting

This inverter has numerous function parameters that the user can modify to effect different modes of operation. The user should be aware that if they set password valid (F107=1), the password must be entered first if parameters are to be set after power off or protection is effected, i.e., to call F100 as per the mode in Table 6-2 and enter the correct code. User's password is invalid before delivery, and user could set corresponding parameters without entering password.

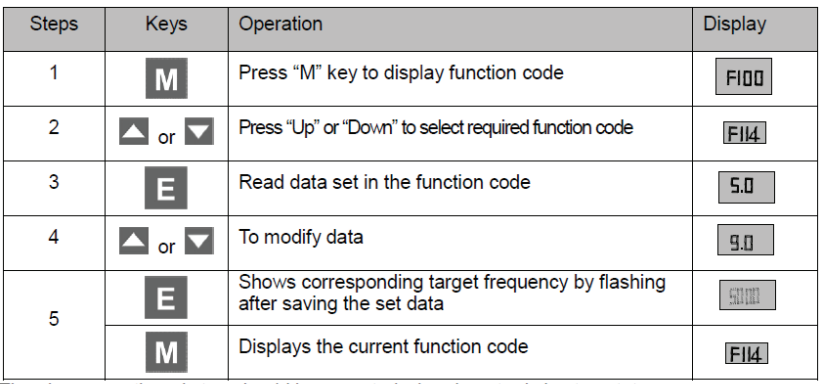

The above-mentioned step should be operated when inverter is in stop status.

## Function Codes Switchover in/between Code-Groups (IP66 Models)

The AC10 has more than 300 parameters (function codes) available to user, divided into sections as indicated in Function Code Partition table below:

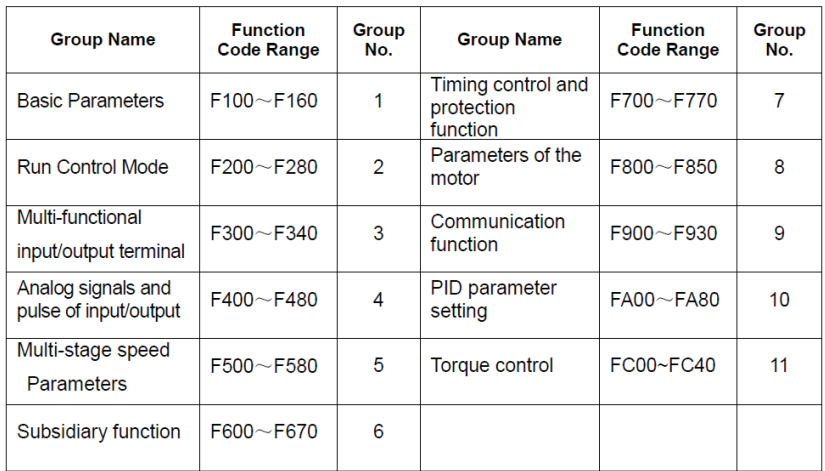

As parameter setting can take time due to numerous function codes, such function is specially designed as "Function Code Switchover in a Code Group or between Two Code-Groups" so that parameters setting becomes convenient and simple.

Press "M" key so that the keypad controller will display function code. If user presses "▲" or "▼" key, the function code will circularly keep increasing or decreasing by degrees within the group; if user presses the key again, the function code will change circularly between two code groups when operating the "▲" or "▼" key.

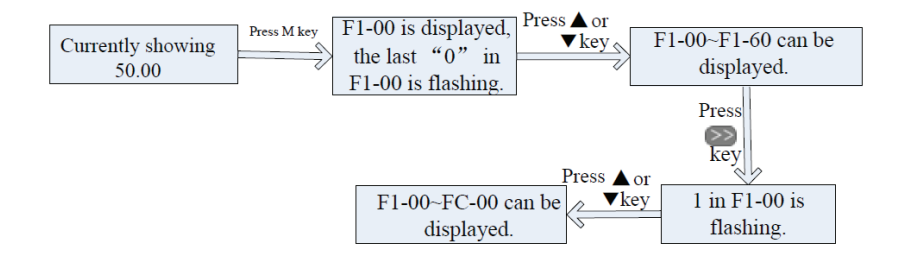

## Items and Remarks Displayed on the Panel

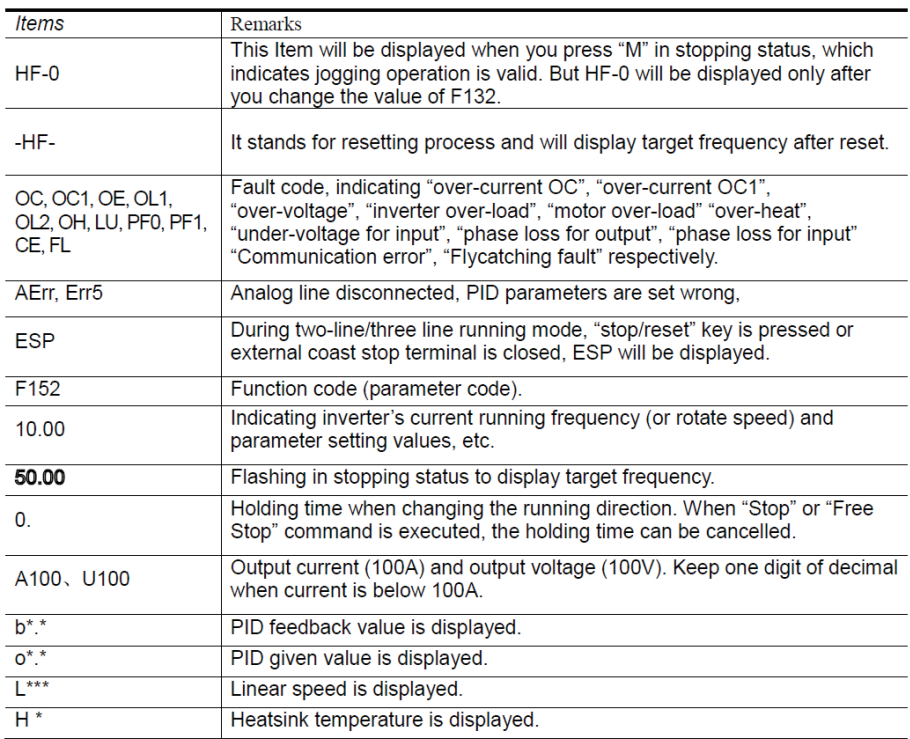

### Basic Speed Control Start Up Procedure

- 1. Install the drive
- 2. Wire power and control connections to the drive

3. Turn on power, when the drive completes its power up diagnostics, press  $\begin{bmatrix} \mathbf{M} \end{bmatrix}$  until the display reads F100

*Note: To reset to factory defaults, perform steps 4 through 7, if not required skip to step 8*

- 4. Press **△** until display reads F160
- 5. Press  $\begin{array}{|l|} \hline \texttt{F} & \texttt{to} \texttt{select} \text{ function code F160 and display its current setting of 0} \hline \end{array}$
- 6. Press  $\boxed{\triangle}$  to change 0 to 1

7. Press  $\begin{array}{|c|c|c|}\n\hline\n\text{I} & \text{to store new value and reset all drive function codes to factory default}\n\end{array}$ settings (note: F160 will be reset to 0)

8. Using the process described in steps 4-7, the user can set the following for the application: F228, Application Selection

F106, Control mode F111, Max frequency F112 Min Frequency F114 Acceleration time F115 Deceleration time

Note for IP20 Drives: To access function codes above F160, first press **O** 1 time and the "DGT" LED will go out. Pressing <u>A</u> now allows the user to change Function Code groups *and move from the F100 group to F200 through FC40 to access the group needed. Once*  the appropriate group is located, press **O** to light up the "DGT" LED and the Function *Codes within that group can be accessed.*

*Note for IP66 Drives: To set parameters access the F800 motor parameter group by pressing*  >> 1 time. The **A** button will now be able to change Function Code groups. Press **A** *the until the display reads F8XX. Press >>* to store the value. Next, press <mark>△ or Ⅴ</mark> to change F8XX to F801. Press **E** to select the Function Code F801 and display its current value. Use **△** or ▼ to change the setting to the Motor Rated Power, and then press E to store the new value and display F801 again. Press **△** to F802 and repeat these steps.

Note: When displaying the function code value, the <mark>O button on the IP20 drive, or the</mark>  $\bm{\gt}$ *button on the IP66 drive can be pressed to move the cursor to change data values by 10's, 1's, or 0.1's for convenience.*

9. Set F118, Base Frequency to 60 hz for North America

10. Set the motor function codes by entering the data for the following:

F801, Rated Motor Power (kW)

F802, Rated Motor Voltage

F803, Rated Motor Current F805, Base Motor RPM

F811 Motor Rated Hz.

11. To set keypad reference to 5 hz, first press  $\mathbf M$  until it displays the default frequency reference of 50.00 hz. Then press and hold  $\sqrt{\ }$  until the display reads 5 hz.

12. Check motor direction by pressing  $\blacksquare$ . The motor should now be running at a slow speed. If the direction of rotation is incorrect, then power down the AC10 drive.

#### Warning: After the power has been turned off, wait at least 5 minutes. Do not touch any parts of the drive, wiring, circuit boards or other application components until all signs and indications of charging are gone.

13. After the drive has powered down, swap any two of the three output leads to the motor (U, V and W). After the wiring change, power back up and repeat steps 11 and 12 to verify correct rotation.

14. Perform motor autotuning by setting Function code F800. If the motor is uncoupled from the load, perform a rotating autotune by setting F800 to 1. This method is preferred. If the motor cannot be uncoupled from the load, perform a stationary autotune by setting F800 to 2. After you press  $\begin{array}{|c|c|c|c|c|}\n\hline\n\end{array}$  to store in the 1 or 2, then press  $\begin{array}{|c|c|c|c|}\n\hline\n\end{array}$  to initiate the autotuning procedure. The drive will pulse power into the motor to measure the motor's resistance and reactance. The drive will then either run the motor to measure the motor's magnetizing current (for rotating Autotune) or calculate the motor's magnetizing current without running the motor (for stationary Autotune).

15. Next set Function codes F200 for the source of your start command, F201 for the source of your stop command, and F203 your main frequency source.

*Note: For setting additional function codes, please refer to the function code table in the Appendix found in the back of this Quickstart Guide or in the AC10 Product Manual.*

## 5-1 Troubleshooting

Minimum required function code settings to run the drive and protect the motor.

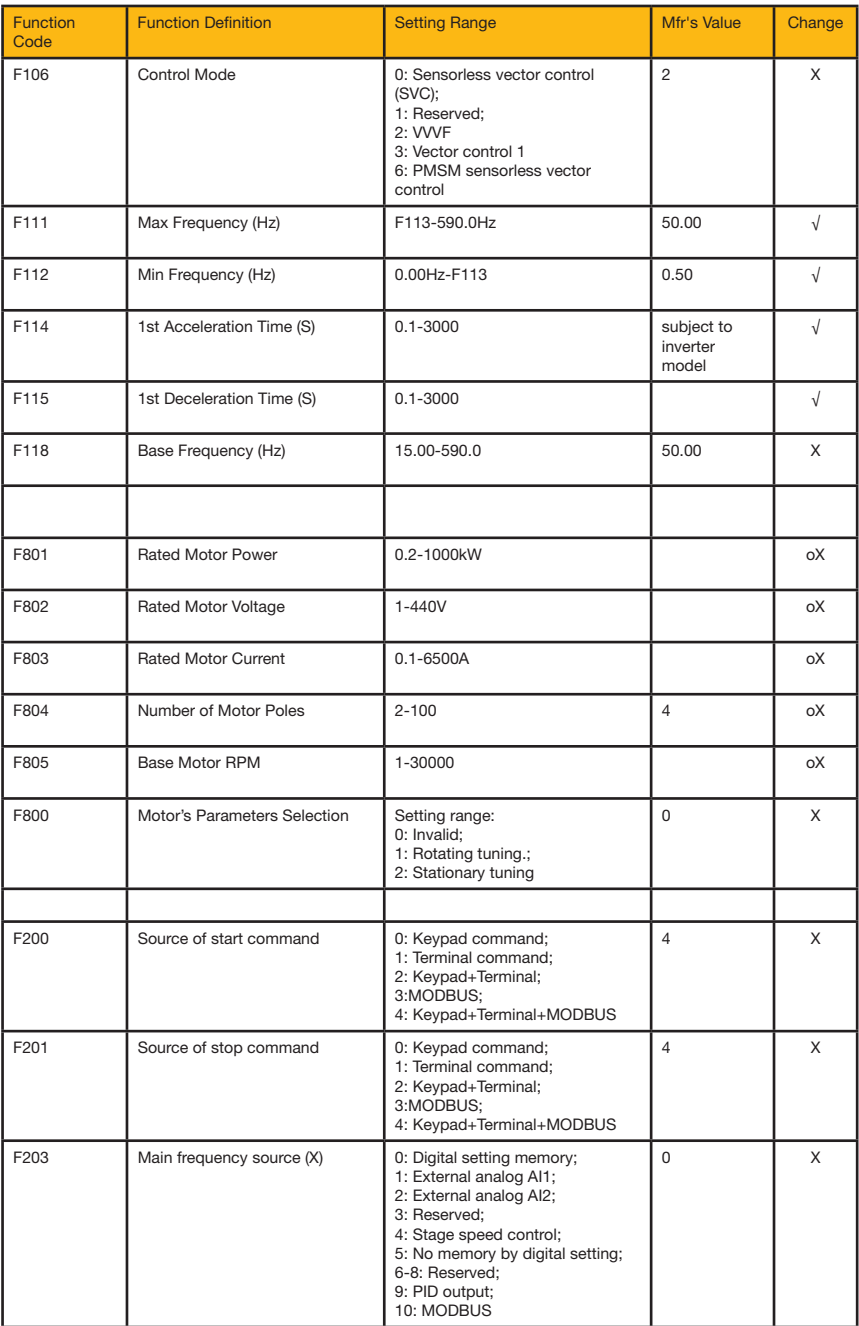

When the inverter is tripped check what the cause is and rectify as required. Take counter measures by referring to this manual in case of any malfunctions on inverter. Should it still be unsolved, contact the manufacturer. Never attempt any repairs without due authorization.

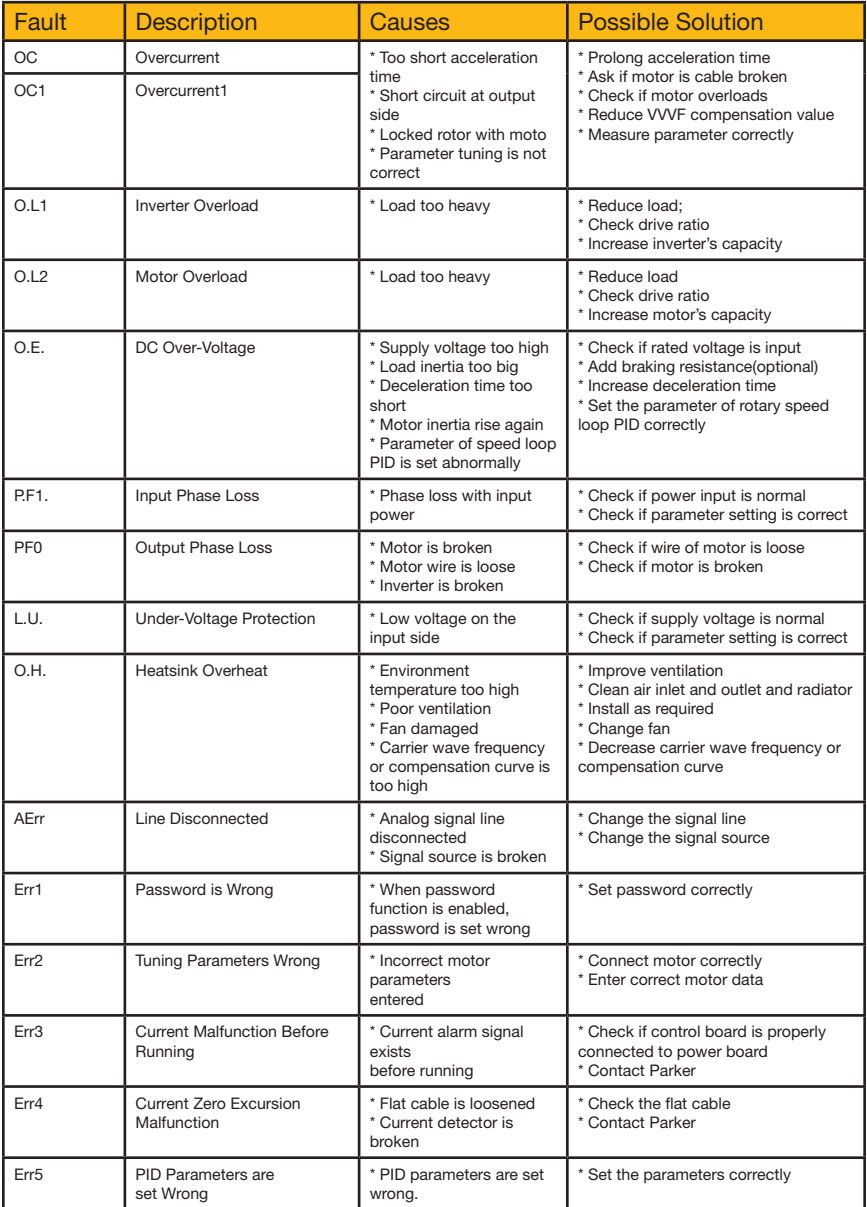

# 5-3 Troubleshooting

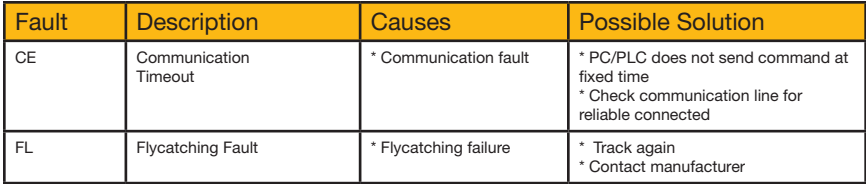

Note: No P.F1 protection for single-phase and three-phase under 5.5kW. Only above 22kW inverters can trip into OC2

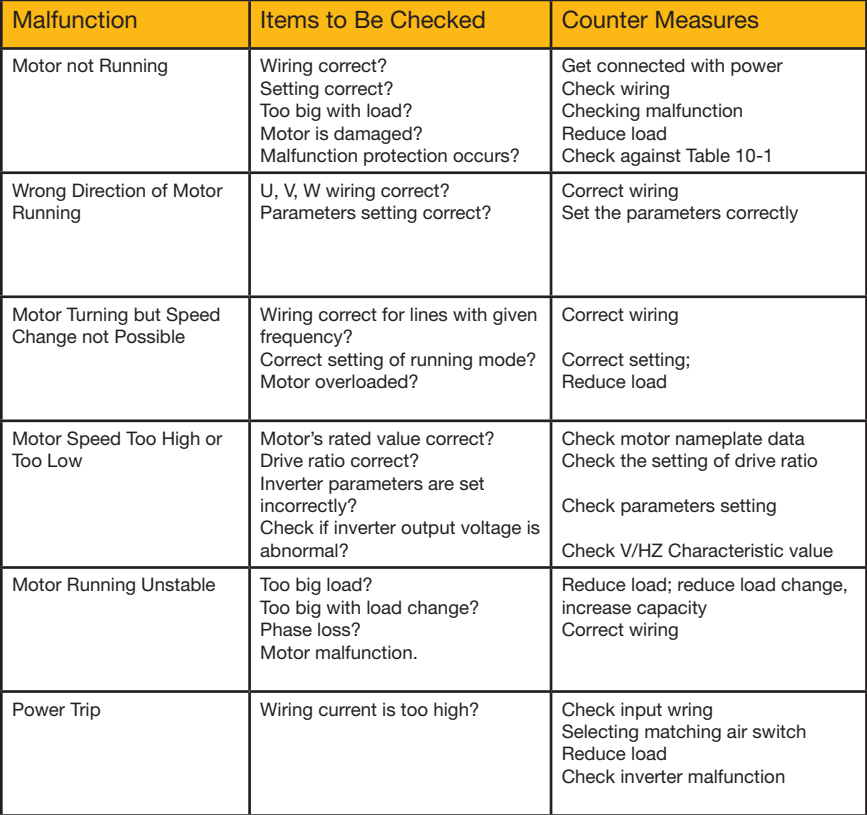

#### 14.4 North American & Canadian Compliance Information (Frame 1-5 only)

#### 14.4.1 UL Standards

The UL/cUL mark applies to products in the United States and Canada and it means that UL has performed product testing and evaluation and determined that their stringent standards for product safety have been met. For a product to receive UL certification, all components inside that product must also receive UL certification:

#### 14.4.2 UL Standards Compliance

This drive is tested in accordance with UL standard UL508C, File No. E142140 and complies with UL requirements. To ensure continued compliance when using this drive in combination with other equipment, meet the following conditions:

1. Do not install the drive to an area greater than pollution severity 2 (UL standard).

2. Installation and operating instructions shall be provided with each device.

The following markings shall appear in one of the following locations; shipped separately with the device; on a separable, self-adhesive permanent label that is shipped with the device; or anywhere on the device itself:

a) Designation markings for each wiring diagram

- b) Markings for proper wiring connections
- c) "Maximum surrounding air temperature  $40^{\circ}$ C" or equivalent

d) "Solid state motor overload protection reacts when reaches 150% of FLA" or equivalent

e) "Install device in pollution degree 2 environment." Or equivalent

f) "Suitable for use on a circuit capable of delivering not more than 5,000 rms symmetrical amperes, 480/240 volts maximum when protected by made by COOPER BUSSMANN LLC Class T Fuse." Or equivalent. Recommended input fuse selection listed below:

g) "Integral solid state short circuit protection does not provide branch circuit protection. Branch circuit protection must be provided in accordance with the National Electrical Code and any additional local codes" or equivalent

h) "CAUTION – Risk of Electric Shock" should be provided, followed by instructions to discharge the Bus Capacitor or indicating the time required (5 minutes) for Bus Capacitor to discharge to a level below 50Vdc

i) "Drives have no provision for motor over temperature protection" or equivalent

j) For use in Canada only: "TRANSIENT SURGE SUPPRESSION SHALL BE INSTALLED ON THE LINE SIDE OF THIS EQUIPMENT AND SHALL BE RATED \_\_\_\_480/240 \_\_\_V (PHASE TO GROUND), 480/240V (PHASE TO PHASE), SUITABLE FOR OVERVOLTAGE CATEGORY \_III\_\_\_, AND SHALL PROVIDE PROTECTION FOR A RATED IMPULSE WITHSTAND VOLTAGE PEAK OF \_ 6Kv" or equivalent

k) Field wiring terminal markings – Wiring terminals shall be marked to indicate the proper connections for power supply and load, or a wiring diagram coded to the terminal marking shall be securely attached to the device

l) "Use 60/75ºC CU wire" or equivalent

m) Required wire torque, type and range listed in drive installation manual.

## Selection of Dynamic Braking Resistance and Fuses (IP20 units)

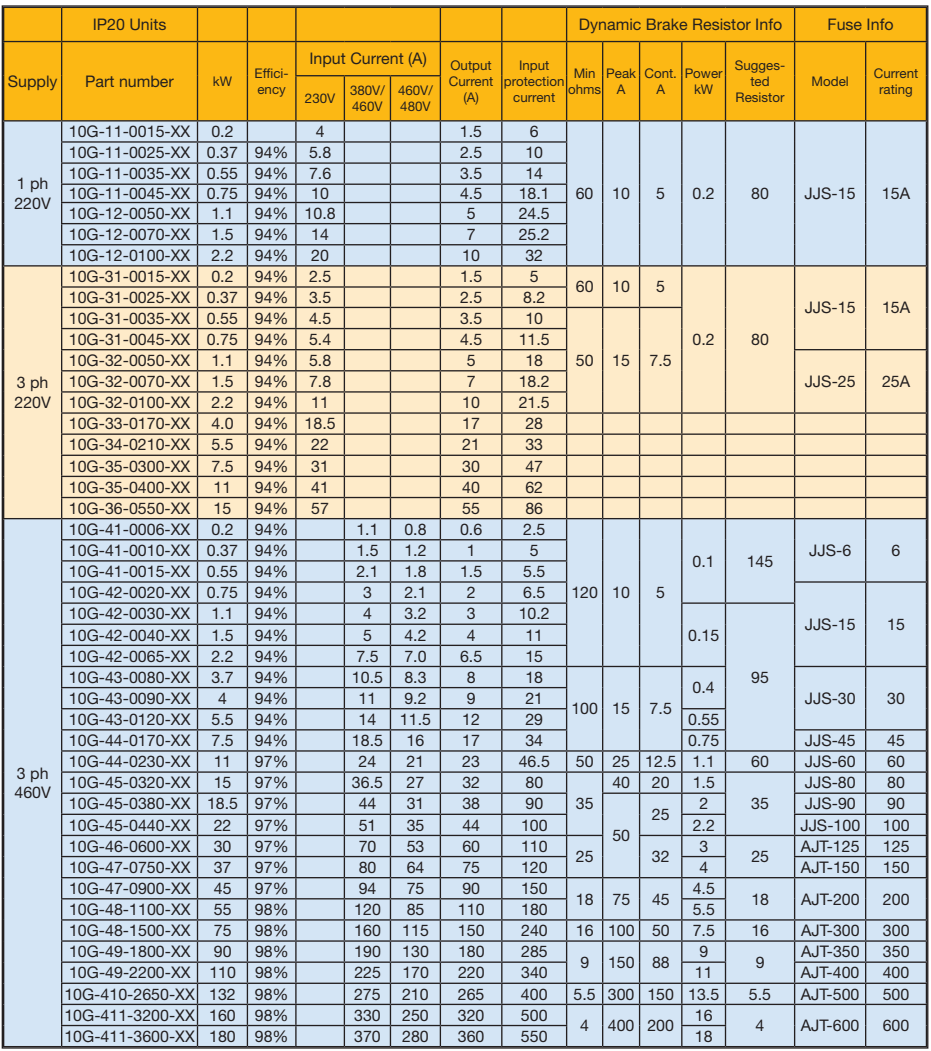

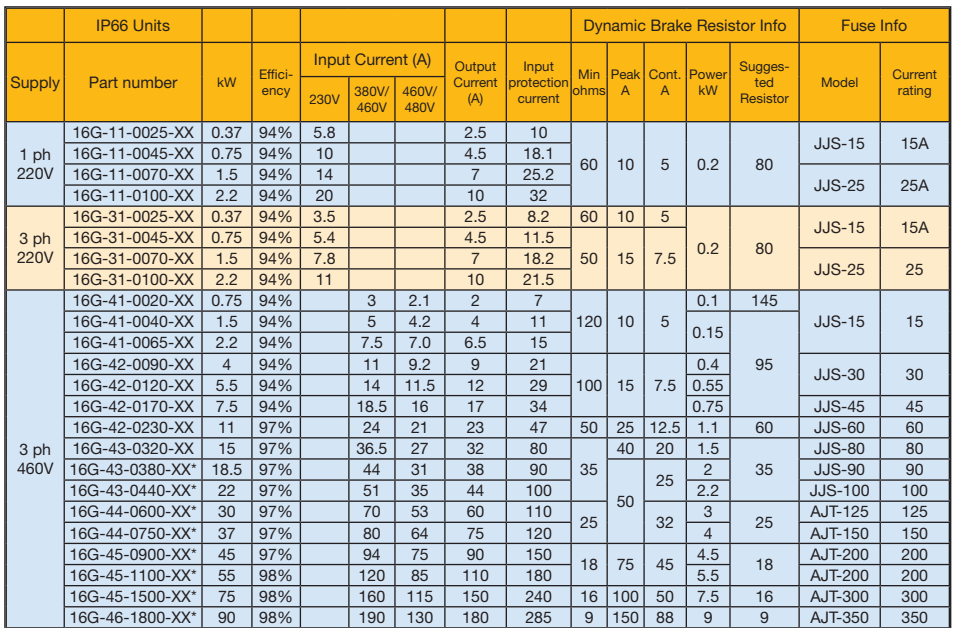

#### Selection of Dynamic Braking Resistance and Fuses (IP66 units)

\* Not UL listed

## 8-1 The Default Applications

The drive is supplied with 5 Applications, Application 1 to Application 5. Please refer to following:

Application 1 is the factory default application, providing for basic speed control.

Application 2 supplies speed control using a manual or auto set-point.

Application 3 supplies speed control using preset speeds.

Application 4 supplies speed control using terminal.

Application 5 supplies speed control using PID.

#### Control wiring of application

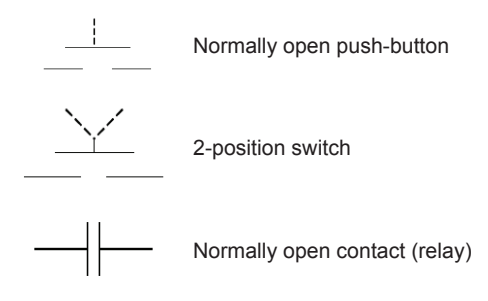

The default application is 0 this gives complete access to all operating lists in this manual, to select one of the default control application macros, set parameter  $F2281 - 5.$ 

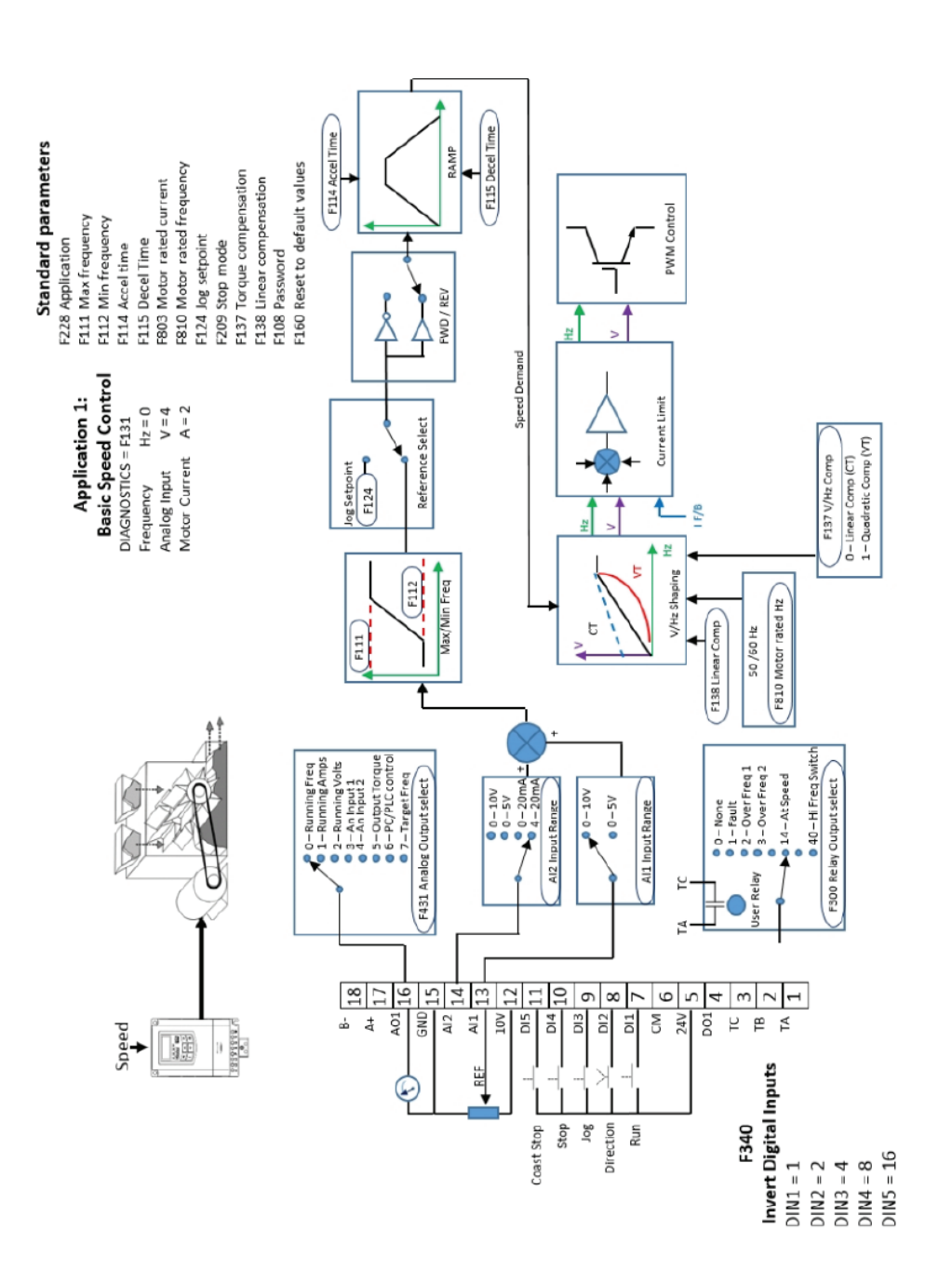

## Application 1 - Basic Speed Control

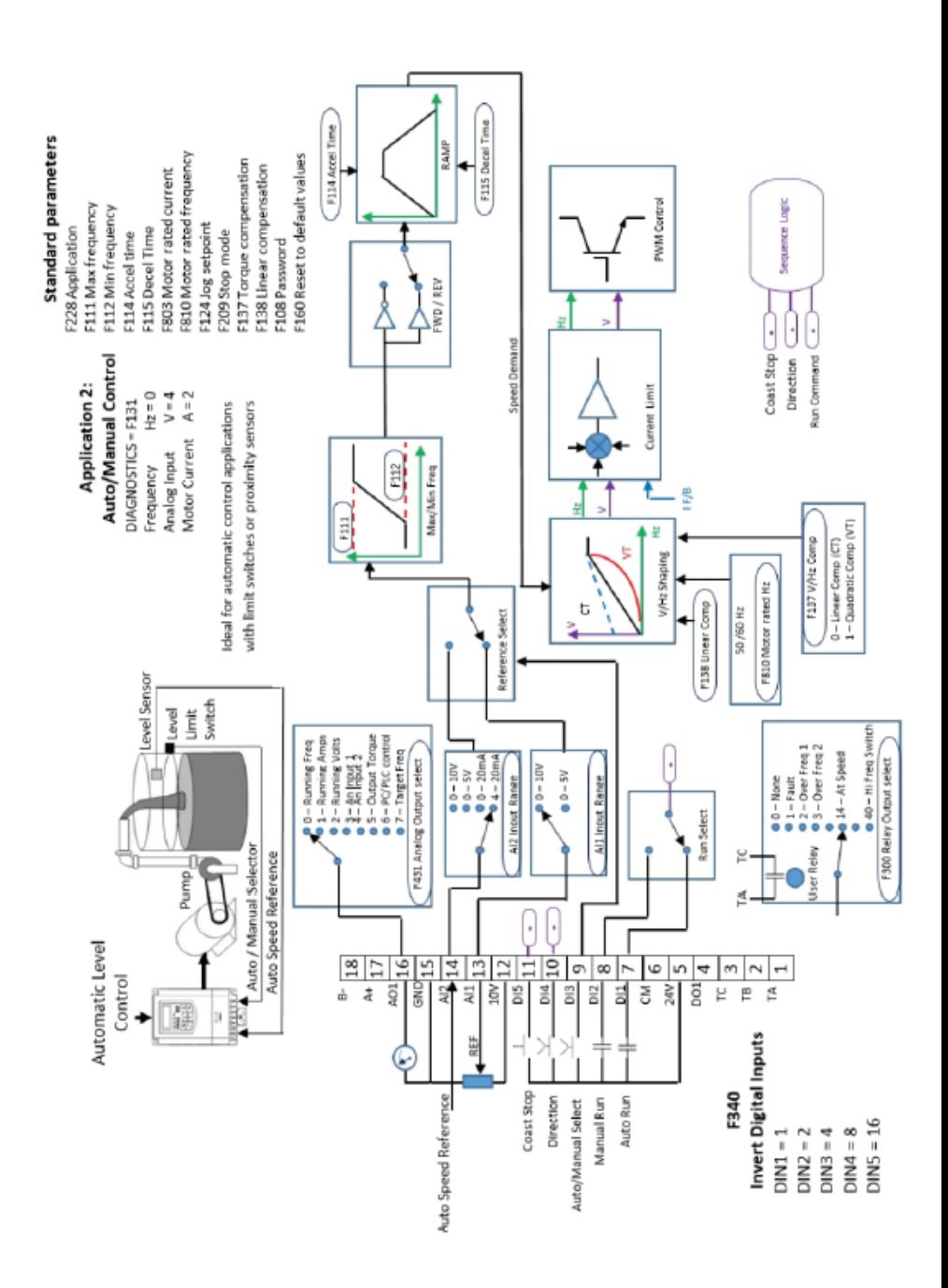

## Application 2 - Auto/Manual Control

![](_page_34_Figure_0.jpeg)

### Application 3 - Preset Speeds

![](_page_35_Figure_0.jpeg)

## Application 4 - Raise/Lower Trim

## Application 5 - PID

![](_page_36_Figure_1.jpeg)

#### Additional Accessories and Options for your Parker AC10 Drive Include:

- Three Phase Line Reactor
- • Circuit Breakers
- • Fuse Kits
- **Contactors**
- Control Transformer
- • Dynamic Braking Resistors

To purchase any of these items, please visit www.parker.com/ssdusa and click "Where to Buy".

For EMC certification information, please refer to the product manual.

## Configuration and Monitoring Software

## Parker Drive Basic (PDB)

PDB is a monitoring and configuration software tool provided free of charge with the AC10, and updates will be available as released on our website. Connecting to the AC10 over Modbus, Parker Drive Basic enables users to import, modify and export drive parameters as well as providing a convenient means of starting, stopping and monitoring the operation of the drive.

To download PDB software, please visit www.parker.com/ssdusa/software

## DSE Lite

DSE Lite software is an easy to use configuration, commissioning and monitoring tool with graphical interface for the AC10 drive. This software allows the user to create, parameterize and configure user defined applications thanks to function blocks dedicated to speed control, winder, PID, diameter calculator, and more. While the drive is in run mode, the oscilloscope function allows ''online'' monitoring of selected parameters and can record trends.

To download DSE Lite software, please visit www.parker.com/ssdusa/software

## Remote Mounting Keypad

The remote mounting keypad allows users to mount the keypad remote from the AC10 drive, such as on the door of an electrical enclosure. The remote keypad provides the same functionality as the drive mounted keypad and is connected to the drive via a 1.5 meter cable that is provided with the option.

![](_page_38_Picture_3.jpeg)

Remote Mounting Keypad Part Number: 1001-00-00

#### Cloning Module

AC10 drives may be cloned using the Parker cloning module that plugs into the side of the drive. This module allows users to copy applications between AC10 drives and upload and download parameter sets between drive and PDB or DSE Lite software.

![](_page_38_Picture_7.jpeg)

Cloning Module Part Number: 1002-00-00

![](_page_39_Picture_299.jpeg)

![](_page_40_Picture_271.jpeg)

![](_page_41_Picture_262.jpeg)

![](_page_42_Picture_227.jpeg)

# 10-5 Parameter List and Default Settings

![](_page_43_Picture_129.jpeg)

![](_page_44_Picture_231.jpeg)

# 10-7 Parameter List and Default Settings

![](_page_45_Picture_160.jpeg)

![](_page_46_Picture_280.jpeg)

# 10-9 Parameter List and Default Settings

![](_page_47_Picture_183.jpeg)

![](_page_48_Picture_247.jpeg)

# 10-11 Parameter List and Default Settings

![](_page_49_Picture_260.jpeg)

![](_page_50_Picture_198.jpeg)

![](_page_50_Picture_199.jpeg)

# 10-13 Parameter List and Default Settings

![](_page_51_Picture_301.jpeg)

![](_page_52_Picture_233.jpeg)

# 10-15 Parameter List and Default Settings

![](_page_53_Picture_235.jpeg)

![](_page_54_Picture_234.jpeg)

![](_page_54_Picture_235.jpeg)

# 10-17 Parameter List and Default Settings

![](_page_55_Picture_314.jpeg)

![](_page_56_Picture_235.jpeg)

![](_page_56_Picture_236.jpeg)

![](_page_57_Picture_318.jpeg)

![](_page_58_Picture_61.jpeg)

X indicates that function code can only be modified in stop state.

√ indicates that function code can be modified both in stop and run state.

 $\Delta$  indicates that function code can only be checked in stop or run state but cannot be modified.

o indicates that function code cannot be initialized as inverter restores manufacturer's value but can only be modified manually.

## **Parker Worldwide**

AE – UAE, Dubai Tel: +971 4 8127100 parker.me@parker.com

AR – Argentina, Buenos Aires Tel: +54 3327 44 4129

AT – Austria, Wiener Neustadt Tel: +43 (0)2622 23501-0 parker.austria@parker.com

AT – Eastern Europe, Wiener Neustadt Tel: +43 (0)2622 23501 900 parker.easteurope@parker.com

AU – Australia, Castle Hill Tel: +61 (0)2-9634 7777

AZ – Azerbaijan, Baku Tel: +994 50 2233 458 parker.azerbaijan@parker.com

BE/LU – Belgium, Nivelles Tel: +32 (0)67 280 900 parker.belgium@parker.com

BR – Brazil, Cachoeirinha RS Tel: +55 51 3470 9144

BY – Belarus, Minsk Tel: +375 17 209 9399 parker.belarus@parker.com

CA – Canada, Milton, Ontario Tel: +1 905 693 3000

CH – Switzerland, Etoy Tel: +41 (0)21 821 87 00 parker.switzerland@parker.com

CL – Chile, Santiago Tel: +56 2 623 1216

CN – China, Shanghai Tel: +86 21 2899 5000

CZ – Czech Republic, Klecany Tel: +420 284 083 111 parker.czechrepublic@parker.com

DE – Germany, Kaarst Tel: +49 (0)2131 4016 0 parker.germany@parker.com

DK – Denmark, Ballerup Tel: +45 43 56 04 00 parker.denmark@parker.com

ES – Spain, Madrid Tel: +34 902 330 001 parker.spain@parker.com

FI – Finland, Vantaa Tel: +358 (0)20 753 2500 parker.finland@parker.com FR – France, Contamine s/Arve Tel: +33 (0)4 50 25 80 25 parker.france@parker.com

GR – Greece, Athens Tel: +30 210 933 6450 parker.greece@parker.com

HK – Hong Kong Tel: +852 2428 8008

HU – Hungary, Budapest Tel: +36 1 220 4155 parker.hungary@parker.com

IE – Ireland, Dublin Tel: +353 (0)1 466 6370 parker.ireland@parker.com

IN – India, Mumbai Tel: +91 22 6513 7081-85

IT – Italy, Corsico (MI) Tel: +39 02 45 19 21 parker.italy@parker.com

JP – Japan, Tokyo Tel: +81 (0)3 6408 3901

KR – South Korea, Seoul Tel: +82 2 559 0400

KZ – Kazakhstan, Almaty Tel: +7 7272 505 800 parker.easteurope@parker.com

LV - Latvia, Riga Tel: +371 6 745 2601 parker.latvia@parker.com

MX – Mexico, Apodaca Tel: +52 81 8156 6000

MY – Malaysia, Shah Alam Tel: +60 3 7849 0800

NL – The Netherlands, Oldenzaal Tel: +31 (0)541 585 000 parker.nl@parker.com

NO – Norway, Ski Tel: +47 64 91 10 00 parker.norway@parker.com

NZ – New Zealand, Mt Wellington Tel: +64 9 574 1744

PL – Poland, Warsaw Tel: +48 (0)22 573 24 00 parker.poland@parker.com

PT – Portugal, Leca da Palmeira Tel: +351 22 999 7360 parker.portugal@parker.com

RO – Romania, Bucharest

Tel: +40 21 252 1382 parker.romania@parker.com

RU – Russia, Moscow Tel: +7 495 645-2156 parker.russia@parker.com

SE – Sweden, Spånga Tel: +46 (0)8 59 79 50 00 parker.sweden@parker.com

SG – Singapore Tel: +65 6887 6300

SK – Slovakia, Banská Bystrica Tel: +421 484 162 252 parker.slovakia@parker.com

SL – Slovenia, Novo Mesto Tel: +386 7 337 6650 parker.slovenia@parker.com

TH – Thailand, Bangkok Tel: +662 717 8140

TR – Turkey, Istanbul Tel: +90 216 4997081 parker.turkey@parker.com

TW – Taiwan, Taipei Tel: +886 2 2298 8987

UA – Ukraine, Kiev Tel +380 44 494 2731 parker.ukraine@parker.com

UK – United Kingdom, Warwick Tel: +44 (0)1926 317 878 parker.uk@parker.com

US – USA, Cleveland Tel: +1 216 896 3000

VE – Venezuela, Caracas Tel: +58 212 238 5422

ZA – South Africa, Kempton Park Tel: +27 (0)11 961 0700 parker.southafrica@parker.com

Parker Hannifin Corporation Electromechanical and Drives Division 9225 Forsyth Park Dr. Charlotte, NC 28273 USA Tel: (704) 588-3246 Fax: (704) 588-4806 info.us.ssd@parker.com www.parker.com/ssdusa

AC10 Expanded Quick-Start Guide HA474130U002 Issue 1 July2016

© 2016 Parker Hannifin Corporation. All rights reserved.

![](_page_59_Picture_55.jpeg)